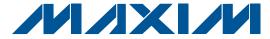

#### **General Description**

The MAX17061A evaluation system (EV system) consists of the MAX17061A evaluation kit (EV kit) and the Maxim CMAXQUSB+ command module. Windows® 2000-. Windows XP®-, and Windows Vista®-compatible software are also available for use with the EV system (MAX17061AEVCMAXQU+) and can be downloaded from the Maxim website (www.maxim-ic.com/evkitsoftware).

The MAX17061A EV kit (MAX17061AEVKIT+) is a fully assembled and tested surface-mount PCB that evaluates the high-efficiency MAX17061A white LED (WLED) driver. The MAX17061A EV kit utilizes a step-up DC-DC converter to generate the voltage required to drive up to eight strings of 10 surface-mount WLEDs. The EV kit is powered from dual supplies ( $V_{IN} = 5.5V$  to 24V and  $V_{CC} =$ 4.5V to 5.5V) and can be configured to provide a fixed 25mA or adjustable 15mA to 30mA full-scale LED current. As shipped, the MAX17061A EV kit is configured for evaluation with four strings of 10 WLEDs and includes an I<sup>2</sup>C/SMBus<sup>™</sup>-compatible interface that allows for software control of the brightness in 256 steps, backlightcontroller operating mode, manufacturer and silicon revision detection, and fault detection.

The Maxim CMAXQUSB+ command module provides the I<sup>2</sup>C/SMBus interface and is connected to the computer through the universal serial bus (USB) port. The MAX17061A EV kit software provides a graphical user interface (GUI) for exercising the MAX17061A features.

### **Features**

- ♦ 7V to 21V Input Range
- ♦ WLED Drives Up to 30mA/String
- ♦ Drives Four Strings of 10 WLEDs (Capable of **Driving Up to Eight Strings)**
- ♦ Full-Scale LED Current Adjustable from 15mA to 30mA, or Preset 25mA
- ♦ 1MHz PWM Switching Frequency (Selectable: 500kHz or 750kHz, Component Change Required)
- ♦ All Components < 1.2mm Height
- **♦ Lead(Pb)-Free and RoHS Compliant**
- **♦ Fully Assembled and Tested**

#### **Ordering Information**

| PART               | TYPE      |
|--------------------|-----------|
| MAX17061AEVKIT+    | EV Kit    |
| MAX17061AEVCMAXQU+ | EV System |

<sup>+</sup>Denotes lead(Pb)-free and RoHS compliant.

Note: The Maxim CMAXQUSB+ command module is required when using the MAX17061A EV kit software.

### **Component Lists**

| PART           | QTY | DESCRIPTION                                     |
|----------------|-----|-------------------------------------------------|
| MAX17061AEVKIT | 1   | MAX17061A EV kit                                |
| CMAXQUSB+      | 1   | I <sup>2</sup> C/SMBus interface command module |

#### MAX17061A EV Kit

MAX17061A EV System

| DESIGNATION | QTY | DESCRIPTION                                                                                      |
|-------------|-----|--------------------------------------------------------------------------------------------------|
| C1          | 1   | 0.1µF ±10%, 50V X7R ceramic<br>capacitor (0603)<br>Murata GRM188R71H104K<br>TDK C1608X7R1H104K   |
| C2          | 1   | 0.022µF ±10%, 50V X7R ceramic<br>capacitor (0603)<br>Murata GRM188R71H223K<br>TDK C1608X7R1H223K |

Windows, Windows XP, and Windows Vista are registered trademarks of Microsoft Corp.

SMBus is a trademark of Intel Corp.

| DESIGNATION         | QTY | DESCRIPTION                                                                                            |
|---------------------|-----|----------------------------------------------------------------------------------------------------|
| C3                  | 1   | 4.7µF ±10%, 25V X5R ceramic<br>capacitor (1206)<br>Murata GRM319R61E475K                               |
| C4                  | 0   | Not installed, ceramic capacitor (1206)                                                                |
| C5, C6              | 2   | 1.0µF ±10%, 10V X7R ceramic<br>capacitors (0603)<br>Taiyo Yuden LMK107BJ105KA<br>Murata GRM188R71A105K |
| C7-C12              | 6   | 0.33µF ±10%, 50V X7R ceramic<br>capacitors (1206)<br>Murata GRM319R71H334K<br>TDK C3216JB1H334K        |
| C13-C20,<br>C22-C30 | 0   | Not installed, ceramic capacitors (0603)                                                               |

### **Component Lists (continued)**

#### **MAX17061A EV Kit (continued)**

| DESIGNATION            | QTY | DESCRIPTION                                                                                    |
|------------------------|-----|------------------------------------------------------------------------------------------------|
| C21                    | 1   | 220pF ±10%, 50V X7R ceramic<br>capacitor (0603)<br>Murata GRM188R71H221K<br>TDK C1608X7R1H221K |
| CCV                    | 0   | Not installed, test point                                                                      |
| D1, D82                | 2   | 0.7A, 60V Schottky diodes (US-flat)<br>Toshiba CUS04                                           |
| D2-D41                 | 40  | White LEDs<br>Nichia NSSW008CT-P1<br>OPTEK OVSRWACR6                                           |
| D42-D81                | 0   | Not installed, white LEDs                                                                      |
| J1                     | 1   | 2 x 10 right-angle receptacle                                                                  |
| JU1–JU4,<br>JU11, JU13 | 6   | 3-pin headers                                                                                  |
| JU5–JU8                | 0   | Not installed, 3-pin headers—short (PC trace)                                                  |
| JU9                    | 1   | 2-pin header                                                                                   |

| DESIGNATION | QTY | DESCRIPTION                                                                  |
|-------------|-----|------------------------------------------------------------------------------|
| L1          | 1   | 10μH, 1.2A power inductor<br>Sumida CR6D09HPNP-100MC<br>TDK VLP6810T-100M1R2 |
| R1          | 0   | Not installed, resistor—short (PC trace) (0603)                              |
| R2          | 1   | 2.21MΩ ±1% resistor (0603)                                                   |
| R3          | 1   | 61.9kΩ ±1% resistor (0603)                                                   |
| R4          | 1   | 130kΩ ±5% resistor (0603)                                                    |
| R5          | 1   | 200k $\Omega$ multiturn potentiometer                                        |
| R6          | 1   | 41.2kΩ ±1% resistor (0603)                                                   |
| R7          | 1   | 500k $\Omega$ multiturn potentiometer                                        |
| R8, R9      | 0   | Not installed, resistors (0603)                                              |
| R10         | 1   | 5.1kΩ ±5% resistor (0603)                                                    |
| R11         | 1   | 1MΩ resistor (0603)                                                          |
| U1          | 1   | WLED driver (28 thin QFN)<br>Maxim MAX17061AETI+                             |
| _           | 7   | Shunts                                                                       |
| _           | 1   | PCB: MAX17061A EVALUATION KIT+                                               |

### **Component Suppliers**

| SUPPLIER                                    | PHONE        | WEBSITE                     |
|---------------------------------------------|--------------|-----------------------------|
| Murata Electronics North America, Inc.      | 770-436-1300 | www.murata-northamerica.com |
| Nichia Corp.                                | 248-352-6575 | www.nichia.com              |
| OPTEK Technologies                          | 972-323-2200 | www.optekinc.com            |
| Sumida Corp.                                | 847-545-6700 | www.sumida.com              |
| Taiyo Yuden                                 | 800-348-2496 | www.t-yuden.com             |
| TDK Corp.                                   | 847-803-6100 | www.component.tdk.com       |
| Toshiba America Electronic Components, Inc. | 949-623-2900 | www.toshiba.com/taec        |

**Note:** Indicate that you are using the MAX17061A when contacting these component suppliers.

#### **MAX17061A EV Kit Files**

| PART                | DESCRIPTION                                |
|---------------------|--------------------------------------------|
| INSTALL.EXE         | Installs the EV kit files on your computer |
| MAX17061A.EXE       | Application program                        |
| FTD2XX.INF          | USB device driver file                     |
| UNINST.INI          | Uninstalls the EV kit software             |
| USB_Driver_Help.PDF | USB driver installation help file          |

#### **Quick Start**

#### **Recommended Equipment**

- MAX17061A EV system
   MAX17061A EV kit
   Maxim CMAXQUSB+ command module
   (USB cable included)
- 7V to 21V, 1A power supply (VIN)
- User-supplied Windows 2000, Windows XP, or Windows Vista PC
- Available USB port

**Note:** In the following sections, software-related items are identified by bolding. Text in **bold** refers to items directly from the EV kit software. Text in **bold and underlined** refers to items from the Windows operating system.

#### **Procedure**

The MAX17061A EV kit is fully assembled and tested. Follow the steps below to verify board operation. Caution: Do not turn on the power supply until all connections are completed.

- On the CMAXQUSB+ command module, ensure that the shunt on jumper JU1 is in the 5V (default) position.
- On the MAX17061A EV kit, verify that the shunts are installed as follows:

| JU1-JU4, JU13 | 1-2       |
|---------------|-----------|
| JU9           | Installed |
| JU11          | 2-3       |

- 3) Carefully connect the boards by aligning the 20-pin connector of the MAX17061A EV kit with the 20-pin header on the CMAXQUSB+ interface board. Gently press them together.
- 4) Connect the positive terminal of the VIN power supply to the VIN pad. Connect the ground terminal of the VIN power supply to the PGND pad.
- 5) Connect the positive terminal of the VCC power supply to the VCC pad. Connect the ground terminal of the VCC power supply to the GND pad.
- 6) Connect the USB cable from the computer's type-A USB port to the CMAXQUSB+ board's type-B USB port.
- 7) Visit www.maxim-ic.com/evkitsoftware to obtain the latest version of the EV kit software, 17061ARxx.ZIP. Download and install it on your computer by running the INSTALL.EXE program. The program files are copied and icons are created in the Windows Start menu.
- 8) Set the VIN power supply to 12V and enable its output.
- 9) Set the VCC power supply to 5V and enable its output.
- 10) Start the MAX17061A program by opening its icon in the **Start** menu.
- 11) Normal device operation is verified when CMAXQUSB HW: Connected. MAX17061A device connected. is displayed at the bottom left of the MAX17061A EV kit window (Figure 1).

### \_Detailed Description of Software

#### **User-Interface Panel**

The program's main window (Figure 1) is navigated by using a mouse or a combination of the keyboard's tab and arrow keys. The MAX17061A EV kit software provides controls for software-configurable features, such as **Brightness Control**, **Device Control**, **Faults/Status** detection, and **Manufacturer ID** and **Silicon Revision** detection. Changes to the controls result in a write operation that updates the appropriate registers of the MAX17061A. A status box is provided at the bottom of the program's main window and is used to verify command module and device connectivity. A **Device Search** option is located under the **Action** menu bar should the user want to switch from demo mode to normal operation.

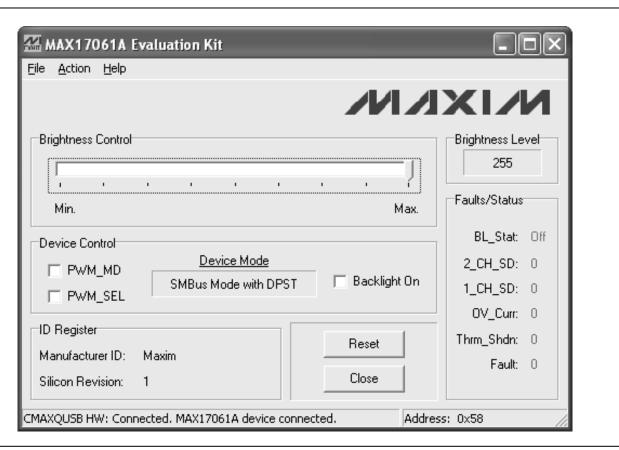

Figure 1. MAX17061A EV Kit Software Main Window

#### **Brightness Control and Level**

The MAX17061A can be configured to one of any 256 steps of brightness control. To set the brightness, slide the **Brightness Control** track bar to the desired position, from 0 to 255. The track-bar position is then displayed in the **Brightness Level** group box.

#### **Device Control**

The MAX17061A's device control register controls the operating mode of the backlight controller and backlight on/off states. The MAX17061A operating mode can be configured according to the bit settings shown in Table 1.

Table 1. Operating Modes Selected by Device Control Register

| PWM_MD | PWM_SEL | OPERATING MODE       |
|--------|---------|----------------------|
| Х      | 1       | PWM mode             |
| 1      | 0       | SMBus mode           |
| 0      | 0       | SMBus mode with DPST |

X = Don't care.

#### **Fault/Status Detection**

The MAX17061A's fault/status read-only register monitors the backlight controller's operating state. This register detects the backlight on/off state, whether one or two LED output channels are shut down, overcurrent conditions, and thermal faults. When a fault is detected, the corresponding bit is changed from logic 0 to logic 1 and the font color is changed to red. Refer to the MAX17061A IC data sheet for more information regarding the fault/status register.

#### **Manufacturer/Silicon Revision Detection**

The **ID Register** group box provides the manufacturer and silicon revision information for the MAX17061A IC. This information is read upon initial startup.

#### Simple I<sup>2</sup>C/SMBus Commands

There are two methods for communicating with the MAX17061A, through the normal user interface (Figure 1), or through the SMBus commands available by selecting the **Interface Diagnostic Window** menu item

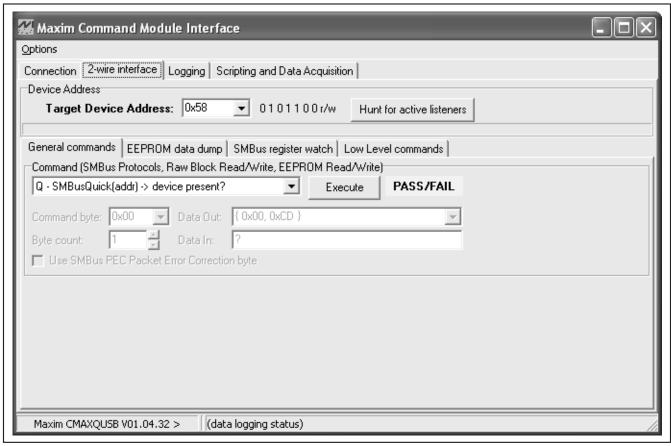

Figure 2. Interface Diagnostic Window

from the **Action** menu bar. The **Maxim Command Module Interface** window pops up (Figure 2) and includes a **2-wire interface** tab that allows for execution of simple I<sup>2</sup>C/SMBus commands.

The SMBus edit boxes in the **Command (SMBus Protocols, Raw Block Read/Write, EEPROM Read/Write)** group box accept numeric data in binary, decimal, or hexadecimal. Hexadecimal numbers should be prefixed by \$ or 0x. Binary numbers must be exactly eight digits. See Figure 2 for an illustration of this tool.

#### \_Detailed Description of Hardware

The MAX17061A EV system (MAX17061AEVCMAXQU+) consists of the MAX17061A EV kit (MAX17061AEVKIT+) and the Maxim CMAXQUSB+ command module. The EV

kit evaluates the MAX17061A WLED driver and the CMAXQUSB+ provides the I<sup>2</sup>C/SMBus-compatible interface for software control of the LED brightness in 256 steps, backlight-controller operating mode, manufacturer and silicon revision detection, and fault detection.

The MAX17061A EV kit is powered from a 5.5V to 24V DC supply at VIN and a 4.5V to 5.5V DC supply at VCC. LED current can be configured to provide a fixed 25mA or adjustable 15mA to 30mA full-scale LED current through jumper JU11 and/or resistor R5.

The MAX17061A EV kit utilizes a step-up DC-DC converter to generate the voltage required to drive up to eight strings of 10 surface-mount WLEDs. As shipped, the MAX17061A EV kit is configured for evaluation with four strings of 10 WLEDs.

#### White LED String Configuration

As configured, the MAX17061A EV kit is assembled with four strings of 10 WLEDs (string 1-string 4), but can be reconfigured to drive up to eight strings of 10 WLEDs. Each string has an associated 3-pin header (JU1-JU8) and feedback pin (FB1-FB8). To evaluate additional strings (string 5-string 8), the EV kit must be reconfigured as follows:

- 1) Populate String\_ with either the WLED listed in the *Component List*, or its equivalent.
- 2) Cut the trace (solder side) between pins 2-3 of the string's associated header-footprint (JU5–JU8).
- 3) Install a 3-pin header (JU5–JU8) and configure its shunt according to Table 2.

To evaluate the EV kit with off-board WLED strings, see the *Off-Board White LED String Configuration* section.

#### Off-Board White LED String Configuration

The MAX17061A EV kit can also be used to drive off-board WLED strings. To evaluate external WLED strings, remove the shunts from jumpers JU1–JU8. See Table 2 for jumpers JU1–JU8 configuration and Table 3 for jumper JU9 configuration. Removing these jumpers

Table 2. Jumper JU1–JU8 Function

| SHUNT<br>POSITION | FB_PIN                                | STRING_                       |
|-------------------|---------------------------------------|-------------------------------|
| 1-2               | Connected to cathode of WLED string   | Enabled                       |
| 2-3               | Connected to VCC                      | Disabled                      |
| Not<br>installed  | Connect to an external<br>WLED string | On-board WLED string not used |

**Table 3. Jumper JU9 Function** 

| SHUNT<br>POSITION | VOUT                                         |
|-------------------|----------------------------------------------|
| Installed*        | Connected to anodes of on-board WLED strings |
| Not installed     | Connect to anodes of off-board WLED strings  |

<sup>\*</sup>Default position.

effectively disconnects the on-board WLED strings between the output and feedback pins, allowing the connection of external WLED strings. For each external WLED string, connect the cathode terminal of the string to the corresponding feedback pad (FB1–FB8) and connect the anode terminal of the string to the VOUT pad. Once the external WLED strings are connected between the VOUT pad and the FB\_ pins, the EV kit can be evaluated in the same manner as the on-board WLED strings. Evaluating more than 10 WLEDs per string may require component changes. Refer to the MAX17061A IC data sheet for component selections.

#### **LED String Capacitance**

In some LCD panel applications, a 0.1µF (typ) capacitor (C<sub>LED</sub>) is placed in parallel with each LED string to improve ESD immunity. As such, the MAX17061A EV kit provides a footprint across each LED string in addition to footprints for pullup resistors on each FB\_ pin. Refer to the *LCD Panel Capacitance* section in the MAX17061A IC data sheet for more detailed information.

#### **Setting Full-Scale LED Current (ILED(FS))**

The full-scale current through each WLED string is configured by connecting the ISET pin (pin 24) to VCC or connecting it to GND through resistors R4 and R5. When ISET is connected to VCC, the full-scale current per string is set to 25mA; when pulled to GND, the full-scale current per string is adjustable from 15mA to 30mA:

$$I_{LED(FS)} = \left(20 \times \frac{200 \text{k}\Omega}{\text{R4} + \text{R5}}\right) \text{mA}$$

where R4 is a  $130 \text{k}\Omega$  resistor and R5 is a  $200 \text{k}\Omega$  potentiometer. The ISET pin is configured through jumper

Table 4. Jumper JU11 Function

| SHUNT<br>POSITION | ISET PIN                           | I <sub>LED(FS)</sub>         |
|-------------------|------------------------------------|------------------------------|
| 1-2               | Connected to VCC                   | 25mA                         |
| 2-3*              | Connected to GND through R4 and R5 | Adjustable from 15mA to 30mA |

<sup>\*</sup>Default position.

\_\_\_\_\_\_\_NIXI/N

**Table 5. Jumper JU13 Function** 

| SHUNT<br>POSITION | OSC PIN          | OPERATING<br>FREQUENCY |
|-------------------|------------------|------------------------|
| 1-2*              | Connected to VCC | 1MHz                   |
| 2-3               | Connected to GND | 500kHz                 |
| Not installed     | Unconnected      | 750kHz                 |

<sup>\*</sup>Default position.

JU11. See Table 4 for jumper JU11 settings.

#### **Switching-Frequency Selection (OSC)**

The MAX17061A EV kit is configured to operate at 1MHz, but provides the option to set the switching frequency of the step-up DC-DC converter to 500kHz or 750kHz. The switching frequency is set by configuring JU13 to the shunt position, as shown in Table 5. Changing the switching frequency could require differ-

ent converter components (refer to the MAX17061A IC data sheet for proper component selections).

#### **Setting DPWM Frequency (fppwm)**

The MAX17061A uses an internal DPWM signal to perform dimming control. The DPWM frequency is specified by an external resistor, connected from the FSET pin to GND:

$$f_{DPWM}[Hz] = \frac{10^9}{\alpha \times \text{RFSET} + \alpha \times \beta \times 1000} = \frac{10^9}{\alpha \times \text{RFSET} + \gamma}$$

where  $\alpha = 10.638$ ,  $\beta = 5.5$ ,  $\gamma = 58509$ .

The adjustable range for the FSET resistor (RFSET) is from  $64k\Omega$  to  $465k\Omega$ , corresponding to the DPWM frequency of 1350Hz to 200Hz. RFSET consists of resistors R6 and R7 on the EV kit, where R6 is a 41.2k $\Omega$  resistor and R7 is a  $500k\Omega$  potentiometer. If making adjustments, note that the minimum usable frequency results from a maximum resistance of  $465k\Omega$ .

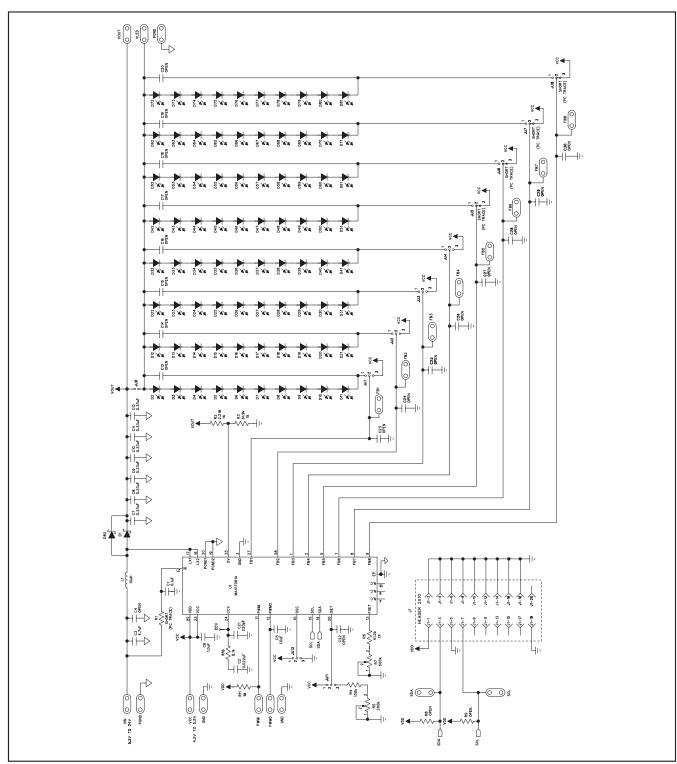

Figure 3. MAX17061A EV Kit Schematic

3 \_\_\_\_\_\_*MIXIM* 

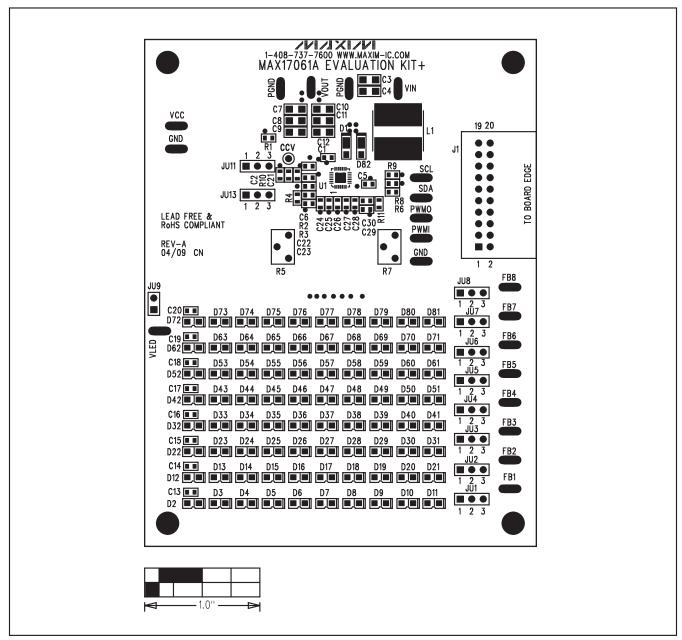

Figure 4. MAX17061A EV Kit Component Placement Guide—Component Side

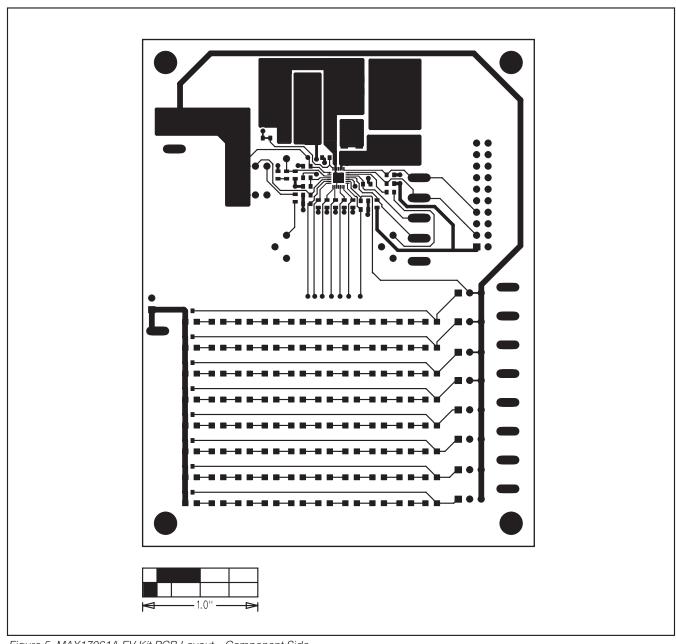

Figure 5. MAX17061A EV Kit PCB Layout—Component Side

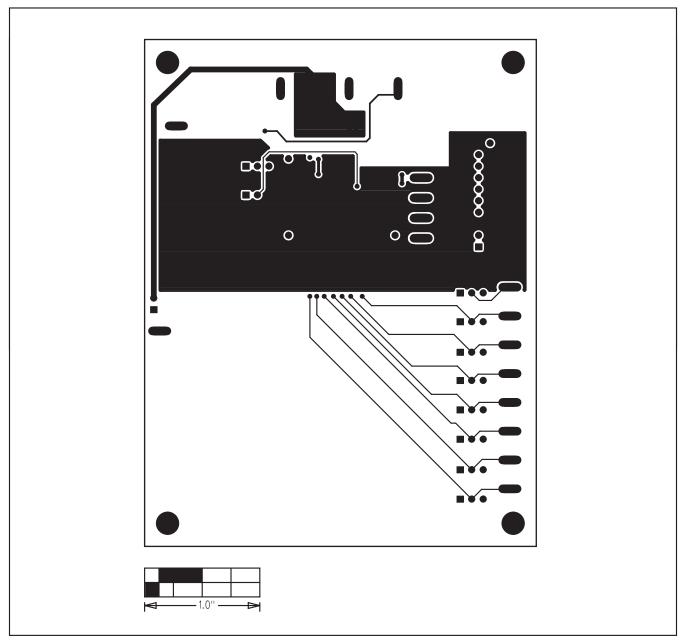

Figure 6. MAX17061A EV Kit PCB Layout—Solder Side

Maxim cannot assume responsibility for use of any circuitry other than circuitry entirely embodied in a Maxim product. No circuit patent licenses are implied. Maxim reserves the right to change the circuitry and specifications without notice at any time.

### **X-ON Electronics**

Largest Supplier of Electrical and Electronic Components

Click to view similar products for LED Lighting Development Tools category:

Click to view products by Maxim manufacturer:

Other Similar products are found below:

MIC2870YFT EV TDGL014 ISL97682IRTZEVALZ EA6358NH TPS92315EVM-516 STEVAL-LLL006V1 IS31LT3948-GRLS4-EB
PIM526 PIM527 MAX6946EVKIT+ MAX20070EVKIT# MAX20090BEVKIT# PIM498 AP8800EV1 ZXLD1370/1EV4 TLC59116EVM390 1216.1013 TPS61176EVM-566 TPS92001EVM-628 1270 1271.2004 1272.1030 1273.1010 1278.1010 1279.1002 1279.1001
1282.1000 1293.1900 1293.1800 1293.1700 1293.1500 1293.1100 1282.1400 1282.1100 1293.1200 1282.1200 1293.1000 1282.6000
1296.2012 MIKROE-2520 1721 1762 PIR-GEVB TPS61161EVM-243 TLC6C5712EVM TLC59116FEVM-571 STEVAL-ILL056V1
ADM00767 STEVAL-ILL080V1 DC1224A